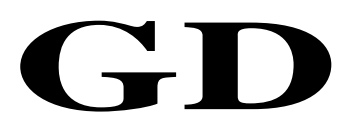

# 中华人民共和国广播电视和网络视听行业技术文件

GD/J 130—2021

# 有线电视网络同轴宽带接入系统 HINOC2.0 终端设备技术要求和测量方法

Cable television network access system—Technical requirements and measurement methods of HINOC2.0 modem

2021 - 04 - 15 发布 2021 - 04 - 15 实施

国家广播电视总局科技司 发 布

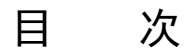

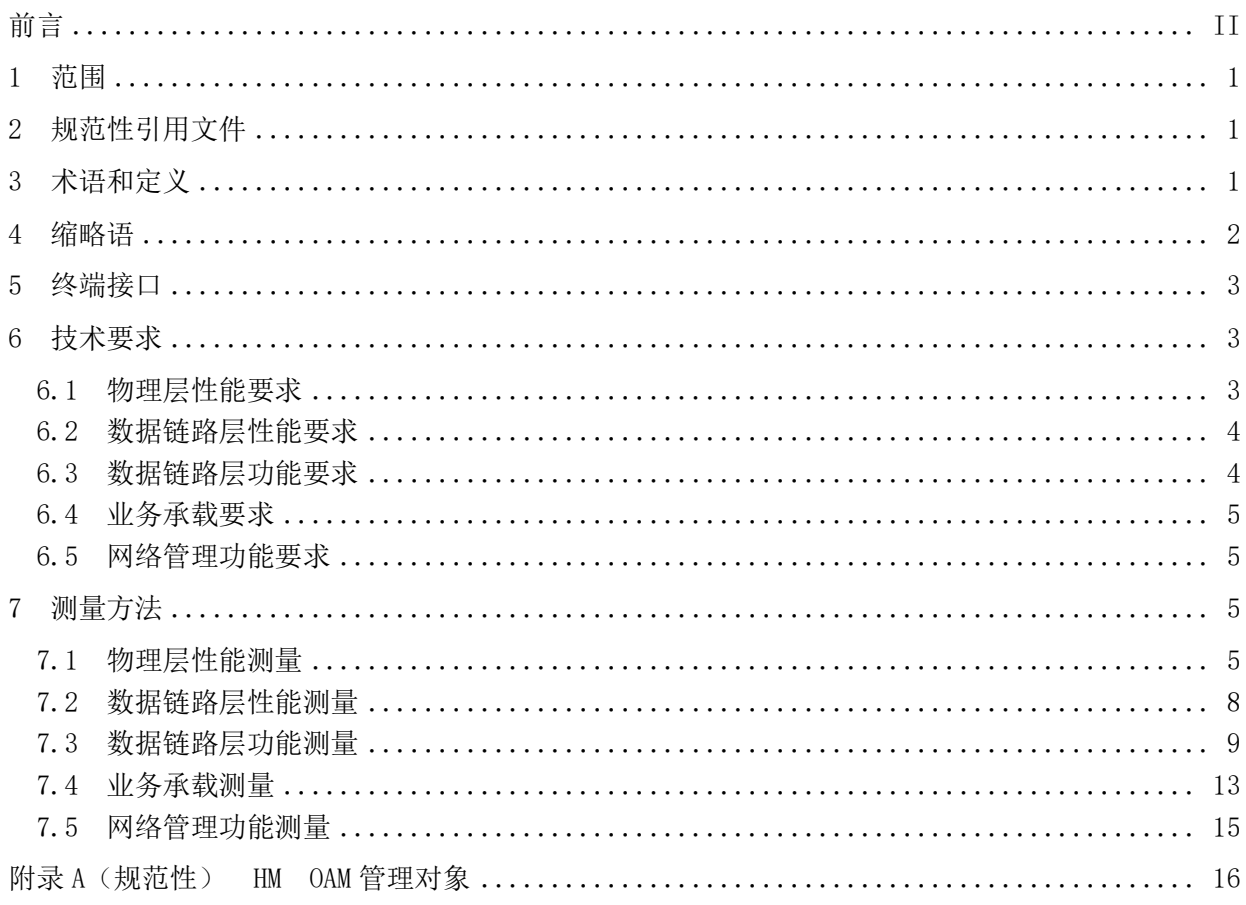

前 言

<span id="page-3-0"></span>本文件按照GB/T 1.1-2020《标准化工作导则 第1部分: 标准化文件的结构和起草规则》的规定 起草。

请注意本文件的某些内容可能涉及专利。本文件的发布机构不承担识别专利的责任。

本文件由国家广播电视总局科技司归口。

本文件起草单位:国家广播电视总局广播电视科学研究院、北京大学、西安电子科技大学、江苏省 广电有线信息网络股份有限公司、北京瀚诺半导体科技有限公司、上海未来宽带技术股份有限公司、成 都康特电子高新科技有限责任公司、四川长虹网络科技有限责任公司、青岛西发广电传媒科技有限公司。

本文件主要起草人:朱里越、欧阳峰、赵翠、张诚、赵辉、张冰、李鑫、陆炜、崔竞飞、杨茜泽、 林清泉、袁加俊、黎林、陶遂、周均、龙德平、王振强、刘伟鹏、王斌、周元良。

# 有线电视网络同轴宽带接入系统 HINOC2.0 终端设备技术要求和 测量方法

#### <span id="page-4-0"></span>1 范围

本文件规定了有线电视网络HINOC2.0终端设备的物理层性能、数据链路层性能、数据链路层功能、 业务承载、网络管理功能的技术要求和测量方法。

本文件适用于HINOC2.0终端设备的设计、生产、运行和维护。

#### <span id="page-4-1"></span>2 规范性引用文件

下列文件中的内容通过文中的规范性引用而构成本文件必不可少的条款。其中,注日期的引用文件, 仅该日期对应的版本适用于本文件;不注日期的引用文件,其最新版本(包括所有的修改单)适用于本 文件。

GY/T 106—1999 有线电视广播系统技术规范

GY/T 221—2006 有线数字电视系统技术要求和测量方法

GY/T 297—2016 NGB宽带接入系统 HINOC2.0物理层和媒质接入控制层技术规范

IETF RFC 4541 互联网组管理协议和组播侦听发现窥探转换的注意事项(Considerations for Internet Group Management Protocol (IGMP) and Multicast Listener Discovery (MLD) Snooping Switches)

IEEE 802.1D-2004 局域网和城域网 媒体访问控制网桥(Local and Metropolitan Area Networks-Media Access Control (MAC) Bridges)

IEEE 802.1Q-2005 局域网和城域网 虚 拟桥 接 局 域 网 ( Local and Metropolitan Area Networks-Virtual Bridged Local Area Networks)

#### <span id="page-4-2"></span>3 术语和定义

下列术语和定义适用于本文件。

#### 3.1

单信道 HB single-channel HINOC bridge

使用一个128MHz信道带宽的HINOC2.0头端设备。

3.2

#### 双信道 HB dual-channel HINOC bridge

使用两个128MHz信道带宽的HINOC2.0头端设备。

3.3

# 基本型单信道 HM basic single-channel HINOC modem

仅具备HINOC2.0系统的调制解调功能,使用一个128MHz信道带宽的HINOC2.0终端设备。

3.4

#### 基本型双信道 HM basic dual-channel HINOC modem

仅具备HINOC2.0系统的调制解调功能,使用两个128MHz信道带宽的HINOC2.0终端设备。

3.5

家庭网关型单信道 HM gateway type single-channel HINOC modem

具备HINOC2.0系统的调制解调、网关与WiFi功能,使用一个128MHz信道带宽的HINOC2.0终端设备。 3.6

家庭网关型双信道 HM gateway type dual-channel HINOC modem

具备HINOC2.0系统的调制解调、网关与WiFi功能,使用两个128MHz信道带宽的HINOC2.0终端设备。

3.7

混合信号端口 mixed signal port 有线电视信号和宽带信号的混合信号端口。

#### <span id="page-5-0"></span>4 缩略语

下列缩略语适用于本文件。

CLI 命令行界面(Command-Line Interface) CoS 服务类别(Class of Service) DHCP 动态主机配置协议(Dynamic Host Configuration Protocol) DSCP 差分服务代码点(Differentiated Services Code Point) FTP 文件传输协议(File Transfer Protocol) HB HINOC网桥 (HINOC Bridge) HINOC 高性能同轴电缆宽带接入网络(High performance Network Over Coax) HM HINOC调制解调器(HINOC Modem) HTTP 超文本传输协议(Hypertext Transfer Protocol) IGMP 互联网组管理协议(Internet Group Management Protocol) IP 互联网协议(Internet Protocol) IPv4 互联网协议第4版(Internet Protocol version 4) IPv6 互联网协议第6版(Internet Protocol version 6) MAC 媒体接入控制(Media Access Control) MLD 组播侦听发现协议(Multicast Listener Discover) OAM 操作维护管理(Operation Administration and Maintenance) PC 个人计算机(Personal Computer) PPPoE 基于以太网的点对点通讯协议(Point-to-Point Protocol over Ethernet) QoS 服务质量(Quality of Service) RBW 分辨率带宽(Resolution Bandwidth) RF 射频(Radio Frequency) SLA 服务等级协议(Service Level Agreement) SP 严格优先级(Strict Priority) SPAN 交换端口分析器(Switched Port Analyzer) TOS 服务类型(Type Of Service) VBW 显示带宽(Visual Bandwidth) VLAN 虚拟局域网(Virtual Local Area Network) VOD 视频点播(Video On Demand) VoIP 基于IP的语音传输(Voice over Internet Protocol) WRR 加权循环调度(Weighted Round Robin)

#### 5 设备接口

根据设备使用的信道带宽和所具备的功能,HM分为四种类型:基本型单信道HM、基本型双信道HM、 家庭网关型单信道HM和家庭网关型双信道HM。HM的设备接口框图见图1。

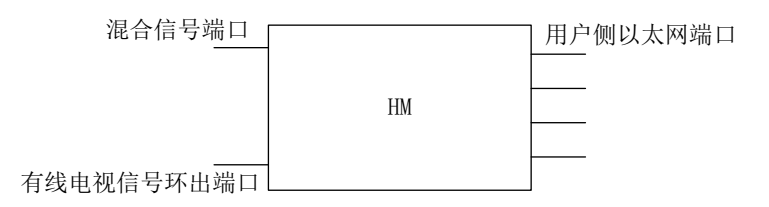

#### 图1 HM 设备接口框图

#### <span id="page-6-0"></span>6 技术要求

#### <span id="page-6-1"></span>6.1 物理层性能要求

#### 6.1.1 工作频率范围

HM工作频率范围应符合GY/T 297—2016的规定。在实际应用中,建议低于1500MHz。 HM应支持在工作频率范围内中心频率可调。

#### 6.1.2 信道带宽

根据设备类型的不同,HM可支持单个或多个128MHz的信道带宽,其中对于每个信道,-3dB信道带宽 应不大于128MHz,-40dB信道带宽应不大于130MHz。

#### 6.1.3 输出电平

HM混合信号端口输出的HINOC信号电平在每个128MHz信道带宽内应不大于119dBμV,支持输出电平 可调,可调范围不小于40dB。当HINOC信号邻频存在有线电视信号时,应根据实际应用情况采取措施(如 降低HINOC信号输出电平或者在HINOC信号与有线电视信号之间建立频率保护间隔),保证HINOC信号不 影响有线电视信号。

#### 6.1.4 接收动态范围

当同轴电缆网络链路衰减为50dB时,基本型单信道HM和家庭网关型单信道HM的系统双向吞吐量应大 于560Mbps,基本型双信道HM和家庭网关型双信道HM的系统双向吞吐量应大于1Gbps;当同轴电缆网络链 路衰减为70dB时,各类HM的系统双向吞吐量应大于0bps。

#### 6.1.5 射频输入阻抗和插入损耗

HM的有线电视信号环出端口和混合信号端口输入阻抗均为75Ω。HM的有线电视信号环出端口和混合 信号端口之间在有线电视频段内的插入损耗应小于3dB。

#### 6.1.6 输入反射损耗

HM输入反射损耗要求应符合表1的规定。

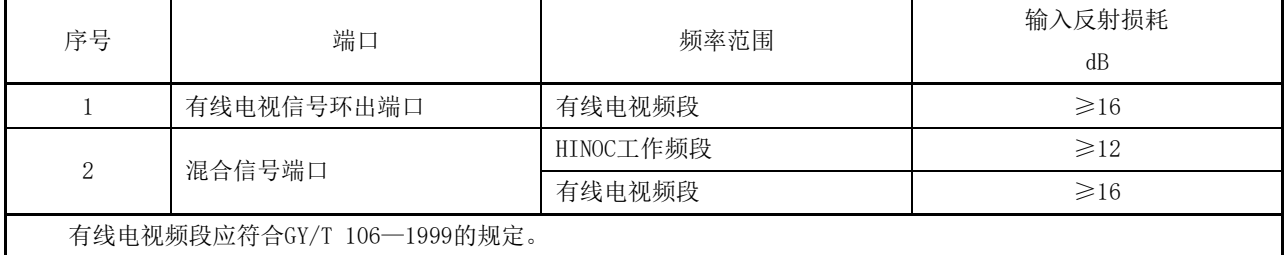

#### 表1 HM 反射损耗要求

#### 6.1.7 带外杂散电平

在有线电视频段内,HM混合信号端口输出的HINOC信号带外杂散电平不大于30dBμV(RBW=30kHz)。

#### <span id="page-7-0"></span>6.2 数据链路层性能要求

#### 6.2.1 吞吐量

当HINOC2.0系统承载以太网业务且链路衰减为40dB时,基本型单信道HM和家庭网关型单信道HM可承 载的最大双向吞吐量应不低于620Mbps,基本型双信道HM和家庭网关型双信道HM可承载的最大双向吞吐 量应不低于1.1Gbps。

#### 6.2.2 传输时延

当HINOC2.0系统承载以太网业务且链路衰减为40dB时,在业务流量不超过该系统最大吞吐量90%的 情况下,其上、下行方向的平均传输时延应不超过5ms。

#### 6.2.3 传输抖动

当HINOC2.0系统承载以太网业务且链路衰减为40dB时,在业务流量不超过该系统最大吞吐量90%的 情况下,其上、下行方向的平均传输抖动应不超过5ms。

#### 6.2.4 丢包率

当HINOC2.0系统承载以太网业务且链路衰减为40dB时,在业务流量不超过该系统最大吞吐量90%的 情况下, 其上、下行方向的丢包率应不超过1×10<sup>8</sup>。

# <span id="page-7-1"></span>6.3 数据链路层功能要求

#### 6.3.1 VLAN

HM应支持IEEE 802.1Q协议,支持VLAN透传、VLAN标记/去标记、VLAN优先级标记、VLAN Access、 VLAN Trunk等功能。

#### 6.3.2 广播风暴抑制

HM应具备广播风暴抑制的功能。

#### 6.3.3 MAC 地址数目限制

HM应具备MAC地址数目限制的功能。

# 6.3.4 组播

HM应可选支持IETF RFC 4541规定的IGMP/MLD Snooping,可选支持IGMP/MLD Proxy功能;支持组播 时,最大并发组播组数量应不少于128个,组播的平均加入和离开时延均应不超过100ms,组播业务的平 均转发时延应符合6.2.2中的要求。

### <span id="page-8-0"></span>6.4 业务承载要求

#### 6.4.1 以太网业务性能要求

HINOC2.0系统应支持承载各类以太网协议和业务,如DHCP、PPPoE、HTTP、FTP和VOD等。 HINOC2.0系统应支持IPv4和IPv6。

当承载以太网业务时,其传输时延、时延抖动、丢包率应符合6.2中的要求。

#### 6.4.2 优先级功能要求

HINOC2.0系统应支持多业务QoS机制,保障在上行和下行方向均能根据服务等级协议(SLA)提供各 种优先级业务的QoS,对应网络电话(VoIP)语音、视频业务(视频点播(VOD)、视频通信等)、企业 用户服务、高速上网业务等。

优先级功能要求具体包括。

- a) 优先级标记:
	- HM应支持对上行业务进行优先级标记,并具备强制修改优先级标记的功能;
	- HM应支持IEEE 802.1D-2004优先级标记,可选支持IP服务类型(TOS)和差分服务代码点 (DSCP)优先级标记。
- b) 优先级队列:
	- HM应支持8个优先级队列,队列之间存在优先级的差别;
	- HM应支持按照优先级标记对上行业务进行队列映射及调度,可选支持按照IP TOS和DSCP 优先级进行队列映射及调度;
	- 优先级队列调度支持严格优先级(SP)调度算法,可选支持加权循环(WRR)调度算法、SP+WRR 调度算法。

#### 6.4.3 对有线电视信号的干扰防护要求

接入HINOC信号后,有线电视信号各项性能指标仍应符合GY/T 106—1999和GY/T 221—2006中的技 术要求。

#### <span id="page-8-1"></span>6.5 网络管理功能要求

HM应支持HB对其进行远程管理,应支持附录A中定义的OAM管理对象。

#### <span id="page-8-2"></span>7 测量方法

#### <span id="page-8-3"></span>7.1 物理层性能测量

#### 7.1.1 信道带宽测量

7.1.1.1 测量框图

测量框图见图2。

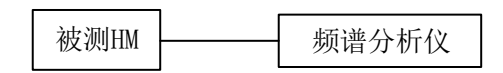

#### a) 被测 HM 有连续发射模式

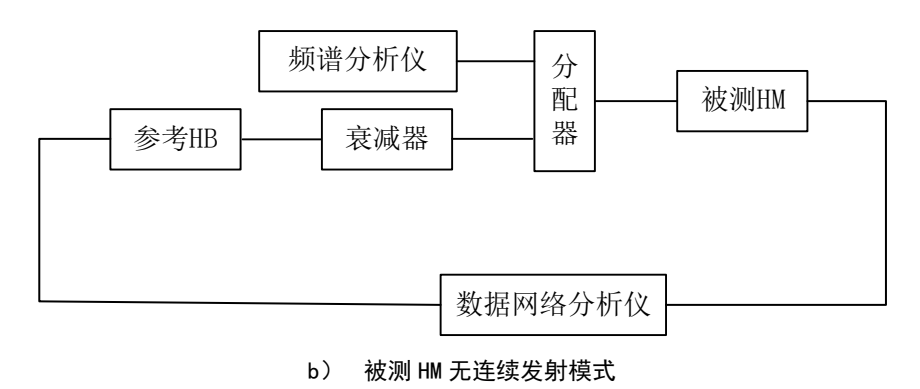

图2 信道带宽、输出电平、带外杂散电平测量框图

#### 7.1.1.2 测量步骤

测量步骤如下:

- a) 若被测 HM 可以配置为连续发射模式,则按图 2 a)连接设备,并配置被测 HM 输出最大电平; 若被测 HM 无连续发射模式, 则按图 2 b)连接设备, 并对被测 HM 输入满吞吐量的数据流;
- b) 测量仪器开机并进入正常工作状态;
- a) 将被测 HM 设置为连续发射并输出最大电平;若无此功能,则可用数据网络分析仪对被测 HM 进行满吞吐量打流流量数据生成;
- b) 用频谱分析仪测量被测 HM 输出的每个信道对应的-3dB 和-40dB 带宽,频谱分析仪的测量设置 为: RBW 为 30kHz, VBW 为 100kHz, SPAN 应设置为足够观测到被测 HM 输出的所有信道。

# 7.1.2 输出电平测量

#### 7.1.2.1 测量框图

测量框图见图2。

#### 7.1.2.2 测量步骤

测量步骤如下:

- a) 若被测 HM 可以配置为连续发射模式,则按图 2 a)连接设备,并配置被测 HM 输出最大电平; 若被测 HM 无连续发射模式, 则按图 2 b)连接设备, 并对被测 HM 输入满吞吐量的数据流;
- b) 测量仪器开机并进入正常工作状态;
- c) 测量被测 HM 到频谱分析仪的链路衰减,记为 A;
- d) 用频谱分析仪对被测 HM 的输出电平进行测量,记录每个 128MHz 信道带宽内的输出电平结果为  $B$ .
- e) 被测 HM 每个 128MHz 信道带宽内的输出电平为:P=A+B。

#### 7.1.3 接收动态范围测量

#### 7.1.3.1 测量框图

测量框图见图3。

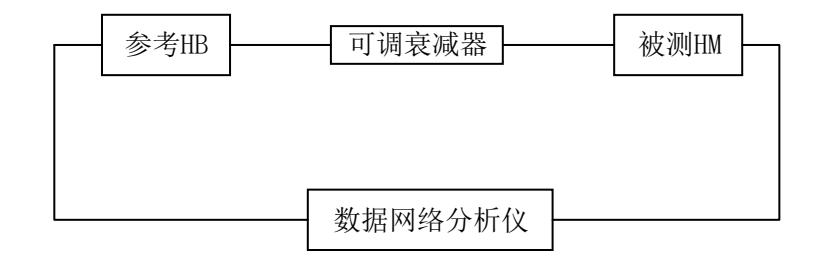

图3 接收动态范围、吞吐量、时延、抖动、丢包率、VLAN 功能、VLAN Trunk 功能、MAC 地 址数目限制、组播并发能力、组播加入和离开的时延性能、组播业务转发延迟、PPPoE 业务 功能、DHCP 功能、IP 业务应用和性能测量框图

#### 7.1.3.2 测量步骤

测量步骤如下:

- a) 按图 3 连接设备, 其中, 当被测 HM 为基本型或家庭网关型单信道 HM 时, 参考 HB 应为单信道 HB;当被测 HM 应为基本型或家庭网关型双信道 HM 时,参考 HB 为双信道 HB;
- b) 被测 HM 上电并接入到参考 HB 所在的 HINOC 信道;
- c) 设置可调衰减器衰减量,测量可调衰减器及电缆衰减量,使被测 HM 到参考 HB 的链路衰减为 40dB,记录此时的可调衰减器的总衰减量为 A:
- d) 配置 HINOC 下行时隙占比为 90%, 用数据网络分析仪测量系统双向吞吐量, 包长 512 字节;
- e) 以 5dB 步进值逐步增大或减少可调衰减器衰减量,测量系统双向吞吐量,直至系统双向吞吐量 为 0,记录可调衰减器衰减量 B 与相应的系统双向吞吐量,其中当系统双向吞吐量趋近 0bps 时,可调衰减器的调整步进值可减小;
- f) 计算不同吞吐量下的链路衰减值:Y=B-A+40(dB);
- g) 配置 HINOC 上行时隙占比为 90%, 用数据网络分析仪测量系统双向吞吐量, 包长 512 字节, 重 复步骤 e)与步骤 f)。
- 7.1.4 反射损耗测量
- 7.1.4.1 测量框图

测量框图见图4。

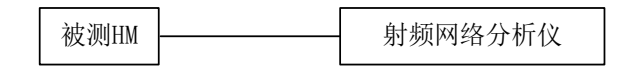

#### 图4 反射损耗测量框图

#### 7.1.4.2 测量步骤

测量步骤如下:

a) 按图 4 连接设备;

- b) 对射频网络分析仪进行"开路"、"短路"、"负载"校准;
- c) 用射频网络分析仪对被测 HM 的混合信号端口进行反射损耗测量, 测量过程中,其余非测量口 接 75负载;
- d) 记录混合信号端口各频段的反射损耗最小值。

#### 7.1.5 插入损耗测量

### 7.1.5.1 测量框图

测量框图见图5。

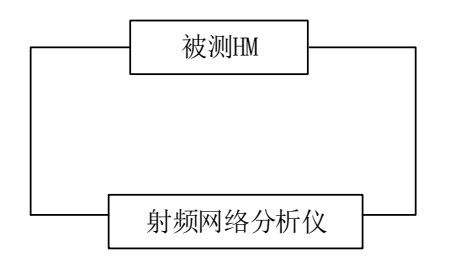

# 图5 插入损耗测量框图

#### 7.1.5.2 测量步骤

测量步骤如下:

- a) 按图 5 连接设备;
- b) 对射频网络分析仪进行"传输"校准;
- c) 用射频网络分析仪测量被测 HM 混合信号端口和有线电视信号环回端口之间的插入损耗。

#### 7.1.6 带外杂散电平测量

7.1.6.1 测量框图

测量框图见图2。

#### 7.1.6.2 测量步骤

测量步骤如下:

- a) 若被测 HM 可以配置为连续发射模式,则按图 2 a)连接设备,并配置被测 HM 输出最大电平; 若被测 HM 无连续发射模式,则按图 2 b)连接设备,并对被测 HM 输入满吞吐量的数据流;
- b) 测量仪器开机并进入正常工作状态;
- a) 用频谱分析仪对被测 HM 标称带宽以外,特别是 108MHz~860MHz 有线电视频段内的杂散输出电 平进行测量。测量设置: SPAN 为 200MHz, RBW 为 30kHz, VBW 为 100kHz。
- <span id="page-11-0"></span>7.2 数据链路层性能测量
- 7.2.1 吞吐量测量
- 7.2.1.1 测量框图

测量框图见图3。

#### 7.2.1.2 测量步骤

测量步骤如下:

- a) 按图 3 连接设备,调整可调衰减器,使得 HINOC2.0 系统链路衰减为 40dB;当被测 HM 为基本 型或家庭网关型单信道 HM 时,参考 HB 应为单信道 HB;当被测 HM 为基本型或家庭网关型双信 道 HM 时,参考 HB 应为双信道 HB;
- b) 配置 HINOC2.0 系统的上下行带宽比分别为 15%/85%;
- c) 使用数据网络分析仪测量系统双向吞吐量,包长分别为 64 字节、512 字节、1518 字节,时长不 少于 60s;
- d) 配置 HINOC 系统的上下行带宽比分别为 50%/50%,并重复步骤 c)中的测量;
- e) 配置 HINOC 系统的上下行带宽比分别为 85%/15%,并重复步骤 c)中的测量。

#### 7.2.2 时延、抖动、丢包率测量

#### 7.2.2.1 测量框图

测量框图见图3。

#### 7.2.2.2 测量步骤

测量步骤如下:

- a) 按图 3 连接设备,调整可调衰减器,使得 HINOC2.0 系统链路衰减为 40dB;当被测 HM 为基本 型或家庭网关型单信道 HM 时,参考 HB 应为单信道 HB;当被测 HM 为基本型或家庭网关型双信 道 HM 时,参考 HB 应为双信道 HB;
- b) 配置 HINOC2.0 系统的上下行带宽比分别为 15%/85%;
- c) 使用数据网络分析仪测量双向平均时延与平均抖动,包长为 64 字节、512 字节、1518 字节, 固定吞吐量(7.2.1 中双向吞吐量的 90%), 测量时长 60s;
- d) 使用数据网络分析仪测量双向丢包率,包长为 64 字节、512 字节、1518 字节,固定吞吐量(7.2.1 吞吐量测量中双向吞吐量的 90%),测量时长 600s;
- e) 配置 HINOC 系统的上下行带宽比分别为 50%/50%,并重复步骤 c)和步骤 d)中的测量;
- f) 配置 HINOC 系统的上下行带宽比分别为 85%/15%,并重复步骤 c)和步骤 d)中的测量。

#### <span id="page-12-0"></span>7.3 数据链路层功能测量

#### 7.3.1 网络搜索能力测量

7.3.1.1 测量框图

测量框图见图6。

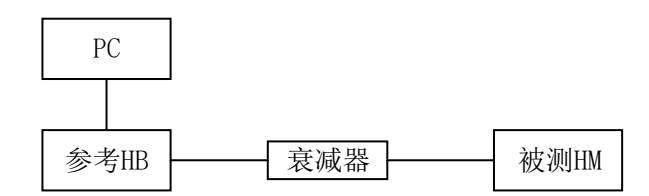

图6 网络搜索能力、自适应调制与链路维护、OAM 管理协议与管理对象测量框图

#### 7.3.1.2 测量步骤

测量步骤如下:

- a) 配置参考 HB 工作频点为 f1, 被测 HM 初始工作频点为 f2, 开启被测 HM 网络搜索功能;
- b) 按图 6 连接设备;
- c) 观察被测 HM 是否可以搜索到参考 HB 并正常接入;
- d) 通过 PC 访问参考 HB 本地网管系统,读取被测 HM 感知到下行子载波信道信息,包括子载波信 噪比(或子载波幅度、相位和噪声):
- e) 通过 PC 访问参考 HB 本地网管系统,读取被测 HM 下行物理层帧接收计数统计,包括 Pd/Cd/Dd 帧接收总数与错误总数。

#### 7.3.2 自适应调制与链路维护功能测量

# 7.3.2.1 测量框图

测量框图见图6。

### 7.3.2.2 测量步骤

测量步骤如下:

- a) 按图 6 连接设备,调节衰减器为 50dB;
- b) 参考 HB 和被测 HM 上电,待观察到被测 HM 上线后,通过网管系统读取被测 HM 上下行数据帧使 用的子载波调制格式,记录被测 HM 上行和下行数据帧使用的子载波调制信息,其中每 16 个连 续的子载波为一个子载波组,每个子载波组内部应采用相同的调制格式;
- c) 调节衰减器为 60dB;
- d) 对被测 HM 发起链路维护,维护完毕后再次通过网管系统读取被测 HM 上下行数据帧使用的子载 波调制格式,上行和下行的子载波调制应自适应降低。

#### 7.3.3 VLAN 功能测量

7.3.3.1 测量框图

测量框图见图3。

#### 7.3.3.2 测量步骤

测量步骤如下:

- a) 按图 3 连接设备,设置参考 HB 上联端口为透传模式(或通过设置上联端口加入指定 VLAN 等效 实现透传模式);
- b) 设置被测 HM 的以太网端口为透传模式,使用数据网络分析仪向被测 HM 的以太网端口分别发送 不带标签和带标签(VID=X)的上行报文,向参考 HB 上联端口分别发送不带标签和带标签(VID=Y) 的下行报文,从参考 HB 上联口和被测 HM 的以太网端口观察报文中的 VLAN 标签;
- c) 从被测的 HM 以太网端口应接收到 VID 为 Y 的带标签报文以及不带标签的另一组报文,从参考 HB 上联端口应接收到 VID 为 X 的带标签报文以及不带标签的另一组报文;
- d) 设置被测 HM 的以太网端口为 Access 模式,VID=X。使用数据网络分析仪向被测 HM 的以太网端 口分别发送不带标签和带标签(VID=X)的上行报文,向参考 HB 上联端口分别发送不带标签和 带标签(VID=X)的下行报文,从 HB 上联口和被测 HM 的以太网端口观察收到的报文 VLAN 标签;
- e) 上行不带标签的报文应被打上 Tag(VID=X)并转发至参考 HB 上联口,上行带标签的报文应被 丢弃;下行带标签(VID=X)的报文应被转发至被测 HM 的以太网端口,并剥除标签后输出,下 行不带标签的报文应被丢弃;
- f) 配置被测 HM 到可支持的最大 VLAN 容量,测量 HM 支持的 VLAN 范围。

#### 7.3.4 VLAN Trunk 功能测量

#### 7.3.4.1 测量框图

测量框图见图3。

#### 7.3.4.2 测量步骤

测量步骤如下:

- a) 按图 3 连接设备,设置参考 HB 上联端口为透传模式(或通过设置上联端口加入指定 VLAN 等效 实现诱传模式):
- b) 设置被测 HM 的以太网端口为 VLAN Trunk 模式, 将 VLAN ID1、VLAN ID2 添加到 VLAN 列表中;
- c) 数据网络分析仪向参考 HB 和被测 HM 分别发送两对双向数据流,两对双向数据流分别携带 VLAN ID1、VLAN ID2,观察参考 HB 和被测 HM 的流量接收情况及 VLAN 值,参考 HB 和被测 HM 应接收 到 VLAN ID1 和 ID2 的数据流;
- d) 数据网络分析仪向参考 HB 和被测 HM 分别发送两对双向数据流,两对双向数据流分别携带 VLAN ID3、VLAN ID4,观察参考 HB 和被测 HM 的流量接收情况及 VLAN 值,参考 HB 和被测 HM 应接收 不到 VLAN ID3 和 VLAN ID4 的数据流;
- e) 数据网络分析仪向参考 HB 和被测 HM 分别发送无 VLAN 的数据流,观察参考 HB 和被测 HM 的端 口流量接收情况及 VLAN 值, HB 应接收到带缺省 VLAN ID 的数据流, 被测 HM 应接收不到数据 流。

#### 7.3.5 MAC 地址数目限制功能

7.3.5.1 测量框图

测量框图见图3。

#### 7.3.5.2 测量步骤

测量步骤如下:

- a) 按图 3 连接设备;
- b) 设置被测 HM 的最大 MAC 地址学习数目为 10 个,通过数据网络分析仪向被测 HM 发送 10 条源 MAC 地址不同的上行业务流,观察业务流是否正常,在 MAC 地址学习数目限制之内的报文应正 常发送;
- c) 再增加一条不同源 MAC 地址的上行业务流,观察业务流是否正常,当超过的 MAC 地址学习数目 的报文应不能通过。
- 7.3.6 组播并发能力测量
- 7.3.6.1 测量框图

测量框图见图3。

7.3.6.2 测量步骤

测量步骤如下:

- a) 按图 3 连接设备;
- b) 开启参考 HB 和被测 HM 的 IGMP Snooping 功能;
- c) 利用数据网络分析仪构造 128 条组播组, 每个组播组的带宽为 1Mbps, 1518 字节;
- d) 被测 HM1 加入到所有组播组;
- e) 数据网络分析仪模拟用户同时点播组播节目;查看用户侧收到的组播流量,并记录最大并发的 组播组数量。

# 7.3.7 组播加入和离开的时延性能测量

7.3.7.1 测量框图

测量框图见图3。

# 7.3.7.2 测量步骤

测量步骤如下:

- a) 按图 3 连接设备;
- b) 使用网络分析仪向参考 HB 设备发送 4 个组的组播流量,每个组播流量为 48Mbps;
- c) 开启参考 HB 和被测 HM 的 IGMP Snooping 功能;
- d) 使用数据网络分析仪测量组播业务加入时延,即被测 HM 同时加入步骤 b)中的 4 个组,记录平 均加入延迟,组播平均加入时延应不超过 100ms;
- e) 使用数据网络分析仪测量组播业务离开时延,即被测 HM 同时离开步骤 b)中的 4 个组, 记录平 均离开延迟,组播平均离开时延应不超过 100ms。

# 7.3.8 组播业务转发延迟测量

7.3.8.1 测量框图

测量框图见图3。

7.3.8.2 测量步骤

测量步骤如下:

- a) 按图3连接设备;
- b) 开启参考HB和被测HM的IGMP Snooping功能;
- c) 使用数据网络分析仪测量组播业务转发延迟,测量采用3个典型包长:64字节、512字节、1518 字节, 测量时间设置为30s, 每种包长测量一次, 被测HM加入4个组, 每个组播流量8M, 记录平 均转发延迟;
- d) 将步骤c)中组播组流量改成2M,重新测量平均转发延迟。

# <span id="page-15-0"></span>7.4 业务承载测量

- 7.4.1 PPPoE 业务功能测量
- 7.4.1.1 测量框图

测量框图见图3。

#### 7.4.1.2 测量步骤

测量步骤如下:

- a) 按图 3 连接设备;
- b) 随机选择一个被测 HM 的某个以太网端口,通过数据网络分析仪模拟 PPPoE 服务器和客户端, 在客户端向服务器进行 PPPoE 请求,配置相应的 PPPoE 账号和密码等参数;
- c) 在数据网络分析仪读取 PPPoE 拨号结果, HINOC2.0 系统应可以透传 PPPoE 业务, PPPoE 客户端 拨号成功后应被分配 IP 地址。
- 7.4.2 DHCP 功能测量
- 7.4.2.1 测量框图

测量框图见图3。

#### 7.4.2.2 测量步骤

测量步骤如下:

- a) 按图 3 所示连接设备;
- b) 通过数据网络分析仪模拟 DHCP 服务器和客户端,观察客户端是否可以通过 DHCP获得 IP地址;
- c) HINOC2.0 系统应透传 DHCP 业务,客户端应可以通过 DHCP 分配 IP 地址。

#### 7.4.3 IP 业务应用和性能测量

7.4.3.1 测量框图

测量框图见图3。

#### 7.4.3.2 测量步骤

测量步骤如下:

- a) 按图 3 连接设备;
- b) 配置数据网络分析仪测量 HTTP 业务链接成功率,查看并记录发起的 HTTP 业务是否全部链接成 功,发起的 HTTP 业务应全部链接成功;
- c) 配置数据网络分析仪测量FTP业务链接成功率,查看并记录发起的FTP业务是否全部链接成功, 发起的 FTP 业务应全部链接成功;
- d) 配置数据网络分析仪测量 VOD 业务的通路情况,查看并记录发起的 VOD 业务是否链接成功, 发 起的 VOD 业务应链接成功;
- e) 配置数据网络分析仪测量 IPv6 报文的传输情况,查看并记录 IPv6 报文是否正确传输, IPv6 报文应正确传输。

#### 7.4.4 优先级队列功能测量

7.4.4.1 测量框图

测量框图见图7。

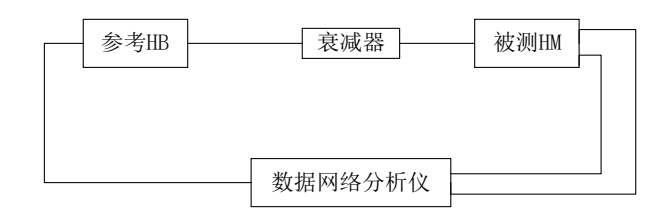

# 图7 优先级队列功能测量框图

#### 7.4.4.2 测量步骤

测量步骤如下:

- a) 按图 7 连接设备;
- b) 设置被测HM通过源MAC地址进行分类,被测HM的2个数据端口分别发送源MAC 0x000000000001, 0x000000000002 的报文,指定源 MAC 地址 0x000000000001 的报文优先级标记为 7,源 MAC 地 址 0x000000000002 的优先级标记为 3, 从参考 HB 上行端口观察报文优先级指定是否生效, 报 文优先级指定应生效;
- c) 设置被测 HM 通过源和目的 MAC 地址进行分类,被测 HM 1 个数据端口发送一条源 MAC 地址为 0x000000010001 和目的 MAC 为 0x000000010002 的报文,指定此报文优先级标记为 7,被测 HM 的另一个数据端口发送一条目的 MAC 为 0x000000010003 的报文,指定此报文优先级标记为 3, 从参考 HB 上行端口观察报文优先级指定是否生效,报文优先级指定应生效;
- d) 设置被测 HM 通过 VLANID 进行分类, 被测 HM 2 个数据端口分别发送 VLAN99, VLAN199 的报文, 指定 VLAN100 的报文优先级标记为 7,VLAN199 的优先级标记为 3,从参考 HB 上行端口观察报 文优先级指定是否生效,报文优先级指定应生效;
- e) 设置被测 HM 通过源 IP 进行分类,被测 HM 2 个数据端口分别发送源 IP192.168.1.2、 192.168.1.3 的报文,指定源 IP192.168.1.2 的报文优先级标记为 7,源 IP192.168.1.3 的优 先级标记为 3,从参考 HB 上行端口观察报文优先级指定是否生效,报文优先级指定应生效;
- f) 设置被测 HM 通过源和目的 IP 进行分类,被测 HM 2 个数据端口分别发送源 IP192.168.1.2 和 目的 IP 为 192.168.1.3 的报文,指定源 IP192.168.1.2 的报文优先级标记为 7,目的 IP192.168.1.3 的优先级标记为 3,从参考 HB 上行端口观察报文优先级指定是否生效,报文优 先级指定应生效;
- g) 设置被测 HM 通过 L4 源端口进行分类,被测 HM 2 个数据端口分别发送 L4 源端口 100、L4 源端 口 200 的报文, 指定源端口 100 的报文优先级标记为 7, L4 源端口 200 的优先级标记为 3, 从 参考 HB 上行端口观察报文优先级指定是否生效, 报文优先级指定应生效;
- h) 设置被测 HM 通过以太网类型进行分类,被测 HM 2 个数据端口分别发送 ARP(0806)和 IP(0800) 的报文,指定 ARP (0806)的报文优先级标记为 3, IP (0800) 的优先级标记为 7, 从参考 HB 上行 端口观察报文优先级指定是否生效,报文优先级指定应生效;
- i) 设置被测 HM 通过 IP DSCP 进行分类,被测 HM 2 个数据端口分别发送 DSCP 优先级为 0 和 8 的 报文,指定 DSCP 优先级为 0 的报文优先级标记为 7,DSCP 优先级为 8 的报文优先级标记为 3, 从参考 HB 上行端口观察报文优先级指定是否生效, 报文优先级指定应生效。

#### <span id="page-17-0"></span>7.5 网络管理功能测量

# 7.5.1 OAM 管理协议与管理对象测量

# 7.5.1.1 测量框图

测量框图见图6。

# 7.5.1.2 测量步骤

测量步骤如下:

- a) 按图 6 连接设备;
- b) 通过 Web 或者 CLI 的形式访问 HB 本地管理系统, 根据附录 A, 确认 HB 本地管理系统是否可以 正确配置或读取被测 HM 的 OAM 管理对象,OAM 管理对象应能够被正确配置或读取。

# 附 录 A (规范性) HM OAM 管理对象

<span id="page-19-0"></span>HM支持的OAM管理对象应符合表A.1的规定。

# 表A.1 HM OAM管理对象

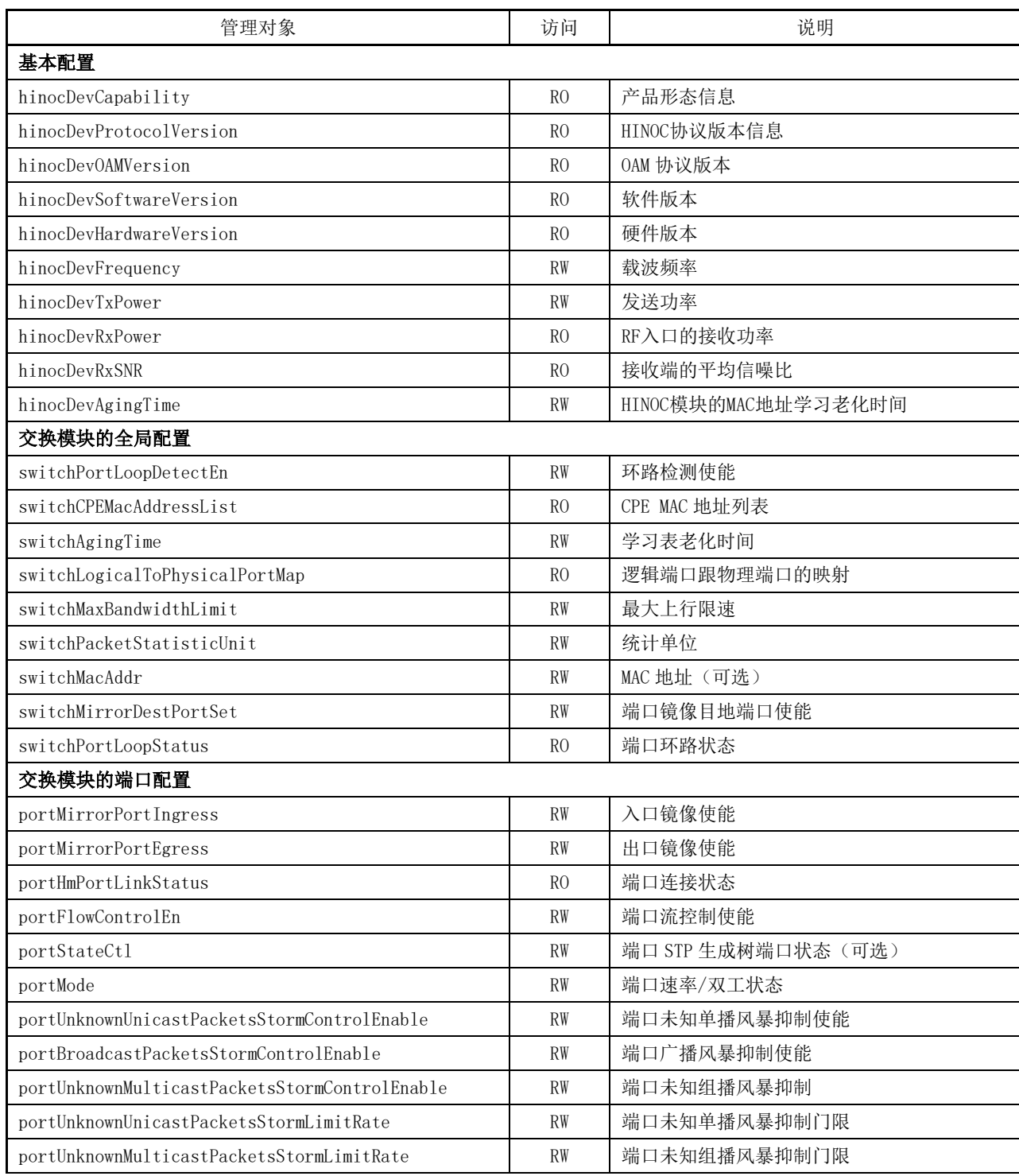

表 A.1(续)

| 管理对象                         | 访问             | 说明                      |  |  |
|------------------------------|----------------|-------------------------|--|--|
| portMaxEgressBandwidthLimit  | <b>RW</b>      | 端口最大出口限速                |  |  |
| portMaxIngressBandwidthLimit | <b>RW</b>      | 端口最大入口限速                |  |  |
| portPhyPowerCt1              | <b>WO</b>      | 端口上下电                   |  |  |
| portPacketStatisticInfor     | R <sub>0</sub> | 端口报文统计                  |  |  |
| portPacketStatisticEn        | RW             | 统计使能                    |  |  |
| portCPEMacNumLimit           | <b>RW</b>      | 最大 MAC 地址学习个数限制         |  |  |
| 交换模块的 VLAN 配置                |                |                         |  |  |
| switchVLanVersionNumber      | RO             | VLAN 协议版本               |  |  |
| switchVLanMaxVID             | R <sub>0</sub> | 最大可支持的 VLAN ID          |  |  |
| switchVLanMaxSupportedVlans  | R <sub>0</sub> | 最大能支持的 VLAN 数目          |  |  |
| switchVLanCreatedVLANNumber  | R <sub>O</sub> | 已创建的 VLAN 数目            |  |  |
| portVLanVIDList              | R <sub>0</sub> | 端口的 VID 列表              |  |  |
| switchVLanNextFreeVID        | RO             | 下一个可用的 VLAN ID          |  |  |
| portVLanConfig               | RW             | 端口 VLAN ID              |  |  |
| switchVLanDelete             | WO.            | 删除某些 VLAN ID            |  |  |
| portVLanDefaultPVID          | <b>RW</b>      | 端口默认 PVID               |  |  |
| portVlanPvidPriority         | RW             | 端口 PVID 的 CoS 取值        |  |  |
| portVLanMode                 | RW             | 端口 VLAN 模式              |  |  |
| switchVLanDot1qMode          | <b>RW</b>      | 端口 802.10 模式            |  |  |
| switchVLanFlush              | WO.            | 清除交换模块中所有已创建的 VLAN      |  |  |
| portVlanRemovePort           | <b>WO</b>      | 将端口从某个 VLAN 中移除         |  |  |
| portVlanIsolation            | <b>RW</b>      | 端口隔离                    |  |  |
| portVlanProperty             | <b>RW</b>      | 端口 VLAN 属性              |  |  |
| switchVLANCreate             | <b>WO</b>      | 创建某些 VLAN ID            |  |  |
| portVlanTransparent          | <b>RW</b>      | 端口透传状态(可选)              |  |  |
| 交换模块的 QoS 配置                 |                |                         |  |  |
| switchQosScheduleMode        | RW             | 队列调度方案                  |  |  |
| switchQosPrioritySrcEnable   | RW             | 优先级选择方式使能状态             |  |  |
| switchQosPrioritySrcArbit    | RW             | 优先级选择方式的权重值             |  |  |
| switchQosDscpMapToPriority   | RW             | DSCP 到交换模块优先级的映射关系      |  |  |
| switchQosCosMapToPriority    | RW             | CoS 到交换模块优先级的映射关系       |  |  |
| switchQosPortMapToPriority   | RW             | 端口到交换模块优先级的映射关系         |  |  |
| SwitchQosVidMapToPriority    | <b>RW</b>      | VLAN ID 到交换模块优先级的映射关系   |  |  |
| SwitchPriorityMapToQueue     | RW             | 优先级到队列的映射关系             |  |  |
| switchQosCosRemarkEnable     | RW             | IEEE 802. 1p 优先级重标记使能状态 |  |  |
| switchQosCosRemark           | <b>RW</b>      | IEEE 802. 1p 优先级重标记状态   |  |  |
| 主动上报消息                       |                |                         |  |  |
| switchPortLoopDetectInd      | INDI           | 环路检测报告                  |  |  |

表 A.1(续)

| 管理对象                                          | 访问             | 说明                      |
|-----------------------------------------------|----------------|-------------------------|
| switchPortLoopDetectInd                       | INDI           | HM 环路解除报告               |
| hinocDevRebootInfoInd                         | INDI           | 最近一次设备重启的原因(可选)         |
| 扩展配置                                          |                |                         |
| hinocHmHinocStatistic                         | RO             | 基本数据基本统计(可选)            |
| hinocDevPacketStatistic                       | RO             | 收发数据基本统计(可选)            |
| hinocDevRxCFO                                 | RO             | 接收载波频率偏差                |
| hinocDevRxSFO                                 | RO             | 接收采样频率偏差                |
| hinocHmDdModuThres                            | <b>RW</b>      | 下行数据帧子载波调制方式门限(可选)      |
| hinocDevChanInfo                              | R <sub>0</sub> | 子载波信道信息(幅度、相位、噪声)       |
| hinocDevReset                                 | <b>WO</b>      | 复位指定的 HM                |
| hinocDevFreqScanEn                            | RW             | HM 扫频开关                 |
| hinocDevFreqScanTab                           | <b>RW</b>      | HM 扫频列表                 |
| hinocHmIgmpGroup                              | R <sub>0</sub> | IGMP 组播组                |
| $\label{th:1} \texttt{hinocDevConfigRestore}$ | <b>WO</b>      | 恢复出厂配置(可选)              |
| hinocDevMacTable                              | RO             | 地址学习表                   |
| hinocHmFcc                                    | RO             | 误码统计                    |
| hinocDevQoSRuleH                              | <b>RW</b>      | H口 QoS 规则(可选)           |
| hinocDevQoSRuleE                              | <b>RW</b>      | E口 QoS 规则(可选)           |
| hinocDevNeedRate                              | RO             | HM 上下行实时需求速率            |
| hinocHmGwMacConf                              | <b>RW</b>      | 网关的管理 MAC 地址 (可选)       |
| hinocHmLcidConf                               | <b>RW</b>      | HM 的 LCID (可选)          |
| 以下 OAM 管理对象仅适用于家庭网关型单信道或双信道 HM                |                |                         |
| gwDeviceType                                  | RO             | 网关设备型号                  |
| gwHardwareVersion                             | RO             | 网关设备硬件版本                |
| gwSoftwareVersion                             | RO             | 网关设备软件版本                |
| gwSerialNumber                                | RO             | 网关设备序列号                 |
| gwStatus                                      | R <sub>0</sub> | 网关运行状态,包括运行时长与 CPU 使用情况 |
| gwSysLog                                      | RO.            | 网关系统 Log                |
| gwReset                                       | <b>WO</b>      | 仅重启网关设备                 |
| gwRestore                                     | WO.            | 恢复网关设备为出厂配置             |
| gwTimeZone                                    | RW             | 时区                      |
| gwDate                                        | RW             | 日期与时间                   |
| gwNTPConfig                                   | RW             | NTP 使能与服务器列表            |
| gwLanguage                                    | RW             | 网关语言                    |
| gwAccountConfig                               | <b>RW</b>      | 网关账号与密码                 |
| gwRomoteAccessConfig                          | RW             | 远程访问参数                  |
| gwCpeList                                     | R <sub>0</sub> | 连接到网管的 CPE 设备列表         |
| gwWanConfig                                   | <b>RW</b>      | 网关的业务 WAN 连接            |

GD/J 130—2021

表 A.1(续)

| 管理对象                    | 访问             | 说明                            |
|-------------------------|----------------|-------------------------------|
| gwWanTr069Config        | RW             | 管理 WAN 的 TR069 配置参数           |
| gwWanStaticIpConfig     | <b>RW</b>      | WAN 侧静态 IP 的配置参数              |
| gwWanPppoeConfig        | <b>RW</b>      | WAN 侧 PPPoE 的配置参数             |
| gwWanDhcpOptionConfig   | RW             | WAN 侧 DHCP Option60 的配置参数     |
| gwWanAliasName          | RW             | WAN 连接的别名                     |
| gwWanDelete             | <b>WO</b>      | 删除网关中某条 WAN 连接                |
| gwWanFlush              | <b>WO</b>      | 清除网关中所有 WAN 连接                |
| gwWanMacLimit           | RW             | WAN 连接的 MAC 地址数目限制            |
| gwDhcpEnable            | RW             | DHCP 服务的使能状态                  |
| gwDhcpLanSubnet         | <b>RW</b>      | 查询/配置 LAN 侧网关地址               |
| gwDhcpIpPool            | <b>RW</b>      | DHCP IP 地址池的起始与结束 IP          |
| gwDhcpLeaseTime         | RW             | DHCP IP 租借时间                  |
|                         |                | DHCP 已经分配的 IP 地址、使用该地址的设备     |
| gwDhcpAllocatedAddress  | R <sub>O</sub> | MAC 地址和该 IP 的剩余租借时间           |
| gwDhcpStaticIpList      | <b>RW</b>      | 静态 IP 分配列表                    |
| gwDhcpStaitcIpListFlush | <b>WO</b>      | 清空 DHCP 静态 IP 分配列表            |
| gwDhcpWhiteList         | <b>RW</b>      | DHCP 白名单                      |
| gwDhcpWhiteListFlush    | <b>WO</b>      | 清空 DHCP 白名单                   |
| gwDhcpBlackList         | <b>RW</b>      | DHCP 黑名单                      |
| gwDhcpBlackListFlush    | WO.            | 清空 DHCP 黑名单                   |
| gwLoopDetectCycle       | <b>RW</b>      | LAN 口的环路检测周期                  |
| gwLoopIndi              | INDI           | LAN 口的环路状态                    |
| gwTxRxStatiticsUnit     | R <sub>0</sub> | LAN 口的收发统计单位                  |
| gwStromLimit            | RW             | 网关对广播/多播包/未知包进行抑制使能以及<br>抑制门限 |
| gwIgmpEnable            | <b>RW</b>      | IGMP 使能以及模式选择                 |
| gwDnsProxyConfig        | <b>RW</b>      | DNS 代理的使能状态与绑定的 WAN 连接        |
| gwDdnsConfig            | RW             | DDNS 的使能状态与绑定的 WAN 连接         |
| gwDmzConfig             | <b>RW</b>      | DMZ 的使能状态与绑定的 WAN 连接          |
| gwUpnpConfig            | <b>RW</b>      | UPnP 的使能状态与绑定的 WAN 连接         |
| gwAlgConfig             | <b>RW</b>      | ALG 的使能状态与绑定的 WAN 连接          |
| gwMacFilterRule         | <b>RW</b>      | 基于 MAC 地址的报文过滤规则              |
| gwIpFilterRule          | <b>RW</b>      | 基于 IP 地址的报文过滤规则               |
| gwLedStatus             | <b>RW</b>      | LED 灯的控制状态                    |
| gwNetDiagnostic         | <b>WO</b>      | 网络诊断                          |
| gwNetDiagnosticIndi     | INDI           | 网络诊断结果上报                      |
| gwAuthExecute           | <b>WO</b>      | 委托执行                          |
| gwAuthExecuteIndi       | INDI           | 委托执行结果上报                      |

表 A.1(续)

| 管理对象                              | 访问             | 说明                            |
|-----------------------------------|----------------|-------------------------------|
| gwWlanRfEnable                    | <b>RW</b>      | 无线功能开关                        |
| gwWlanMode                        | <b>RW</b>      | 无线模式(B/G/N)                   |
| gwWlanTxPower                     | RW             | 无线发射功率等级                      |
| gwWlanChannel                     | <b>RW</b>      | 无线信道配置                        |
| gwWlanBandwidth                   | <b>RW</b>      | 无线信道带宽                        |
| gwWlanWmmEnable                   | <b>RW</b>      | WMM 使能状态                      |
| gwWlanAdvancedConfig              | <b>RW</b>      | 无线高级参数                        |
| gwLanEnable                       | <b>RW</b>      | LAN 口的使能状态                    |
| gwLanConnectStatus                | R <sub>O</sub> | LAN 口有无 CPE 设备连接              |
| gwLanMode                         | <b>RW</b>      | LAN 口的自协商使能/双工方式/速率模式         |
| gwLanMacLimit                     | <b>RW</b>      | LAN 口的 MAC 地址数目限制             |
| gwLanBandwidthLimit               | <b>RW</b>      | LAN 口的上下行带宽限速                 |
| gwLanTxRxStatitics                | <b>RW</b>      | LAN 口的收发统计                    |
| gwSsidEnable                      | RW             | SSID 开关                       |
| gwSsidName                        | <b>RW</b>      | SSID 名称                       |
| gwSsidAuthenticationType          | <b>RW</b>      | SSID 的安全认证模式(无、WEP、WPA、WPA2、混 |
|                                   |                | 合 WPA)                        |
| gwSsidWepConfig                   | <b>RW</b>      | WEP 的加密参数                     |
| gwSsidWpaConfig                   | <b>RW</b>      | WPA 的加密参数                     |
| gwSsidWpsConfig                   | <b>RW</b>      | WPS 的加密参数                     |
| gwSsidHideEnable                  | <b>RW</b>      | SSID 隐藏使能状态                   |
| gwSsidIsolationEnable             | <b>RW</b>      | SSID 隔离使能状态                   |
| gwSsidMacLimit                    | <b>RW</b>      | SSID MAC 地址数目限制               |
| gwSsidBandwidthLimit              | <b>RW</b>      | SSID 的上下行带宽限速值                |
| gwSsidStatus                      | R <sub>O</sub> | SSID 的实时状态                    |
| gwSsidTxRxStatistic               | R <sub>O</sub> | SSID 的收发帧数统计                  |
| gwSsidGuestConfig                 | <b>RW</b>      | 访客网络设置                        |
| gwSysUpgrade                      | <b>WO</b>      | 网关升级参数                        |
| gwSysUpgradeRltIndi               | INDI           | 网关升级结果上报                      |
| gwConfigBackup                    | W <sub>O</sub> | 网关配置备份/恢复                     |
| 注: RO 为只读; RW 为可读写; INDI 为主动上报指示。 |                |                               |